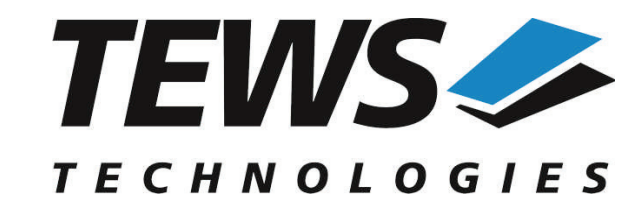

*The Embedded I/O Company*

# **TPMC700-SW-42**

# **VxWorks Device Driver**

32 (16) Digital Outputs

Version 4.0.x

# **User Manual**

Issue 4.0.0 April 2016

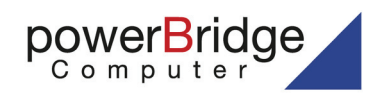

www.powerbridge.de

info@powerbridge.de

Ehlbeek 15a 30938 Burgwedel fon 05139-9980-0 fax 05139-9980-49 **TEWS TECHNOLOGIES GmbH**

Am Bahnhof 7 25469 Halstenbek, Germany (0) 4101 4058 0 Fax: +49 (0) 4101 4058 19 info@tews.com www.tews.com

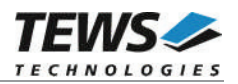

#### **TPMC700-SW-42**

VxWorks Device Driver

32 (16) Digital Outputs

Supported Modules: TPMC700

This document contains information, which is proprietary to TEWS TECHNOLOGIES GmbH. Any reproduction without written permission is forbidden.

TEWS TECHNOLOGIES GmbH has made any effort to ensure that this manual is accurate and complete. However TEWS TECHNOLOGIES GmbH reserves the right to change the product described in this document at any time without notice.

TEWS TECHNOLOGIES GmbH is not liable for any damage arising out of the application or use of the device described herein.

©1999-2016 by TEWS TECHNOLOGIES GmbH

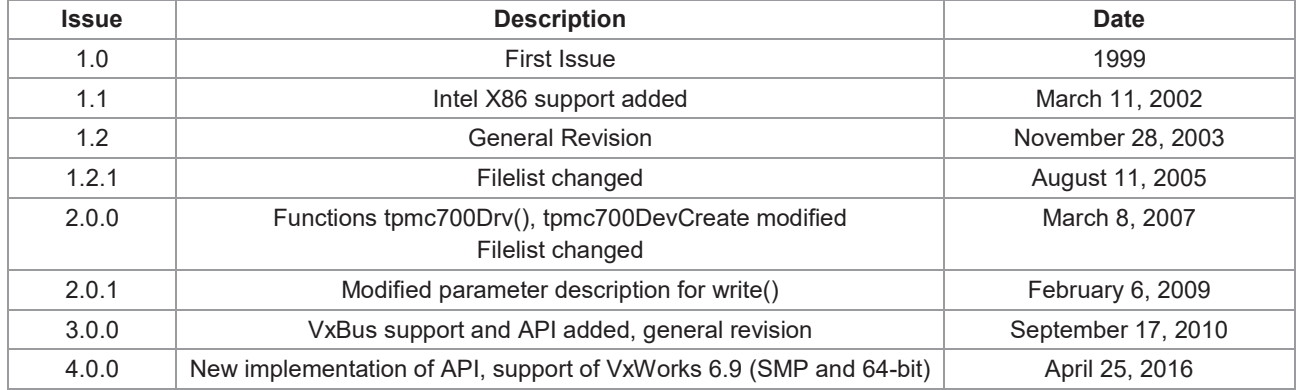

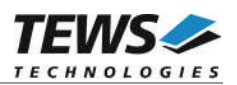

# **Table of Contents**

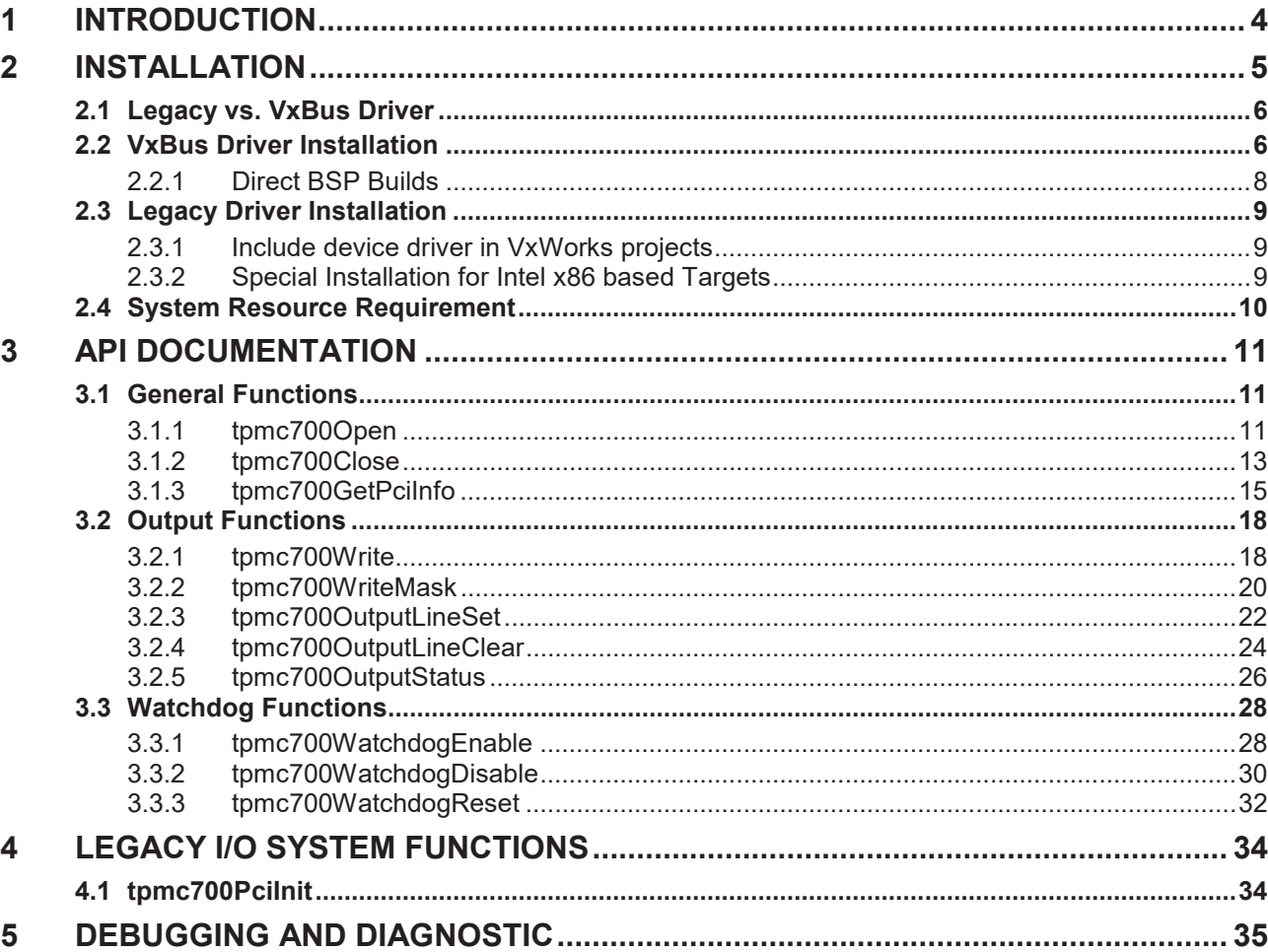

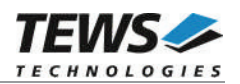

# **1 Introduction**

The TPMC700-SW-42 VxWorks device driver software allows the operation of the supported PMC conforming to the VxWorks I/O system specification.

The TPMC700-SW-42 release contains independent driver sources for the old legacy (pre-VxBus) and the new VxBus-enabled driver model. The VxBus-enabled driver is recommended for new developments with later VxWorks 6.x releases and mandatory for VxWorks SMP systems.

Both drivers, legacy and VxBus, share the same application programming interface (API).

The TPMC700-SW-42 device driver supports the following features:

- $\triangleright$  Set Output Lines
- ¾ Start and Stop Output Watchdog
- ¾ Reset Watchdog Error Flag

The TPMC700-SW-42 supports the modules listed below:

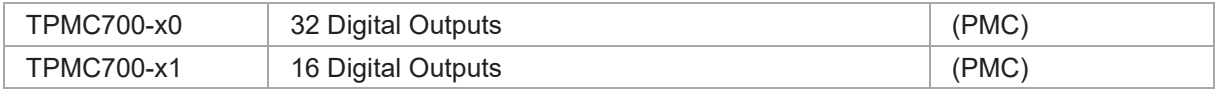

To get more information about the features and use of TPMC700 devices it is recommended to read the manuals listed below.

TPMC700 User Manual

![](_page_4_Picture_0.jpeg)

# **2 Installation**

Following files are located on the distribution media:

Directory path 'TPMC700-SW-42':

![](_page_4_Picture_111.jpeg)

The archive TPMC700-SW-42-VXBUS.zip contains the following files and directories:

Directory path './tews/tpmc700':

![](_page_4_Picture_112.jpeg)

The archive TPMC700-SW-42-LEGACY.zip contains the following files and directories:

Directory path './tpmc700':

![](_page_4_Picture_113.jpeg)

![](_page_5_Picture_0.jpeg)

# **2.1 Legacy vs. VxBus Driver**

In later VxWorks 6.x releases, the old VxWorks 5.x legacy device driver model was replaced by VxBus-enabled device drivers. Legacy device drivers are tightly coupled with the BSP and the board hardware. The VxBus infrastructure hides all BSP and hardware differences under a well-defined interface, which improves the portability and reduces the configuration effort. A further advantage is the improved performance of API calls by using the method interface and bypassing the VxWorks basic I/O interface.

VxBus-enabled device drivers are the preferred driver interface for new developments.

The checklist below will help you to make a decision which driver model is suitable and possible for your application:

![](_page_5_Picture_180.jpeg)

**TEWS TECHNOLOGIES recommends not using the VxBus Driver before VxWorks release 6.6. In previous releases required header files are missing and the support for 3rd-party drivers may not be available.**

## **2.2 VxBus Driver Installation**

Because Wind River doesn't provide a standard installation method for  $3<sup>rd</sup>$  party VxBus device drivers the installation procedure needs to be done manually.

In order to perform a manual installation extract all files from the archive TPMC700-SW-42-VXBUS.zip to the typical 3rd party directory *installDir/vxworks-6.x/target/3rdparty* (whereas *installDir* must be substituted by the VxWorks installation directory).

After successful installation the TPMC700 device driver is located in the vendor and driver-specific directory *installDir/vxworks-6.x/target/3rdparty/tews/tpmc700.*

At this point the TPMC700 driver is not configurable and cannot be included with the kernel configuration tool in a Wind River Workbench project. To make the driver configurable the driver library for the desired processer (CPU) and build tool (TOOL) must be built in the following way:

- (1) Open a VxWorks development shell (e.g. C:\WindRiver\wrenv.exe -p vxworks-6.7)
- (2) Change into the driver installation directory *installDir/vxworks-6.x/target/3rdparty/tews/tpmc700*
- (3) Invoke the build command for the required processor and build tool *make CPU=cpuName TOOL=tool*

![](_page_6_Picture_0.jpeg)

For Windows hosts this may look like this:

```
C:> cd \WindRiver\vxworks-6.7\target\3rdparty\tews\tpmc700
C:> make CPU=PENTIUM4 TOOL=diab
```
To build SMP-enabled libraries, the argument VXBUILD=SMP must be added to the command line

```
> make CPU=PENTIUM4 TOOL=diab VXBUILD=SMP
```
To build 64-bit libraries, the argument VXBUILD=LP64 must be added to the command line

> make TOOL=gnu CPU=CORE VXBUILD=LP64

For 64-bit SMP-enabled libraries a build command may look like this

> make TOOL=gnu CPU=CORE VXBUILD="LP64 SMP"

To integrate the TPMC700 driver with the VxWorks development tools (Workbench), the component configuration file *40tpmc700.cdf* must be copied to the directory *installDir/vxworks-6.x/target/config/comps/VxWorks*.

C:> cd \WindRiver\vxworks-6.7\target\3rdparty\tews\tpmc700 C:> copy 40tpmc700.cdf \Windriver\vxworks-6.7\target\config\comps\vxWorks

In VxWorks 6.7 and newer releases the kernel configuration tool scans the CDF file automatically and updates the *CxrCat.txt* cache file to provide component parameter information for the kernel configuration tool as long as the timestamp of the copied CDF file is newer than the one of the *CxrCat.txt*. If your copy command preserves the timestamp, force to update the timestamp by a utility, such as *touch*.

In earlier VxWorks releases the CxrCat.txt file may not be updated automatically. In this case, remove or rename the original *CxrCat.txt* file and invoke the make command to force recreation of this file.

C:> cd \Windriver\vxworks-6.7\target\config\comps\vxWorks

C:> del CxrCat.txt

C:> make

After successful completion of all steps above and restart of the Wind River Workbench, the TPMC700 driver can be included in VxWorks projects by selecting the *"TEWS TPMC700 Driver" and the "TEWS TPMC700 API"* component in the *"hardware (default) - Device Drivers"* folder with the kernel configuration tool.

![](_page_7_Picture_0.jpeg)

## **2.2.1 Direct BSP Builds**

In development scenarios with the direct BSP build method without using the Workbench or the vxprj command-line utility, the TPMC700 configuration stub files must be copied to the directory *installDir/vxworks-6.x/target/config/comps/src/hwif.* Afterwards the *vxbUsrCmdLine.c* file must be updated by invoking the appropriate make command.

```
C:> cd \WindRiver\vxworks-6.7\target\3rdparty\tews\tpmc700
C:> copy tpmc700.dc \Windriver\vxworks-6.7\target\config\comps\src\hwif
C:> copy tpmc700.dr \Windriver\vxworks-6.7\target\config\comps\src\hwif
```

```
C:> cd \Windriver\vxworks-6.7\target\config\comps\src\hwif
C:> make vxbUsrCmdLine.c
```
![](_page_8_Picture_0.jpeg)

# **2.3 Legacy Driver Installation**

#### **2.3.1 Include device driver in VxWorks projects**

For including the TPMC700-SW-42 device driver into a VxWorks project (e.g. Tornado IDE or Workbench) follow the steps below:

- (1) Extract all files from the archive TPMC700-SW-42-LEGACY.zip to your project directory.
- (2) Add the device driver's C-files to your project. Make a right click to your project in the 'Workspace' window and use the 'Add Files ...' topic. A file select box appears, and the driver files in the tpmc700 directory can be selected.
- (3) Now the driver is included in the project and will be built with the project.

**For a more detailed description of the project facility please refer to your VxWorks User's Guide (e.g. Tornado, Workbench, etc.)**

### **2.3.2 Special Installation for Intel x86 based Targets**

The TPMC700 device driver is fully adapted for Intel x86 based targets. This is done by conditional compilation directives inside the source code and controlled by the VxWorks global defined macro **CPU\_FAMILY**. If the content of this macro is equal to *I80X86* special Intel x86 conforming code and function calls will be included.

The second problem for Intel x86 based platforms can't be solved by conditional compilation directives. Due to the fact that some Intel x86 BSP's doesn't map PCI memory spaces of devices which are not used by the BSP, the required device memory spaces can't be accessed.

To solve this problem a MMU mapping entry has to be added for the required TPMC700 PCI memory spaces prior the MMU initialization (*usrMmuInit()*) is done.

The C source file **tpmc700pci.c** contains the function *tpmc700PciInit().* This routine finds out all TPMC700 devices and adds MMU mapping entries for all used PCI memory spaces. Please insert a call to this function after the PCI initialization is done and prior to MMU initialization (*usrMmuInit()*).

The right place to call the function *tpmc700PciInit()* is at the end of the function *sysHwInit()* in **sysLib.c** (it can be opened from the project *Files* window).

Be sure that the function is called prior to MMU initialization otherwise the TPMC700 PCI spaces remains unmapped and an access fault occurs during driver initialization.

Please insert the following call at a suitable place in **sysLib.c**:

```
tpmc700PciInit();
```
**Modifying the sysLib.c file will change the sysLib.c in the BSP path. Remember this for future projects and recompilations.**

![](_page_9_Picture_0.jpeg)

# **2.4 System Resource Requirement**

The table gives an overview over the system resources that will be needed by the driver.

![](_page_9_Picture_52.jpeg)

**Memory and Stack usage may differ from system to system, depending on the used compiler and its setup.**

The following formula shows the way to calculate the common requirements of the driver and devices.

*<total requirement> = <driver requirement> + (<number of devices> \* <device requirement>)*

**The maximum usage of some resources is limited by adjustable parameters. If the application and driver exceed these limits, increase the according values in your project.**

![](_page_10_Picture_0.jpeg)

# **3 API Documentation**

# **3.1 General Functions**

### **3.1.1 tpmc700Open**

#### **NAME**

tpmc700Open – Opens a device.

#### **SYNOPSIS**

TPMC700\_HANDLE tpmc700Open ( char \*DeviceName

 $\lambda$ 

#### **DESCRIPTION**

Before I/O can be performed to a device, a device handle must be opened by a call to this function. If the legacy TPMC700 driver is used, this function will also install the legacy driver and create devices with the first call. The VxBus TPMC700 driver will be installed automatically by the VxBus system.

**The tpmc700Open function can be called multiple times (e.g. in different tasks)**

#### **PARAMETERS**

*DeviceName*

This parameter points to a null-terminated string that specifies the name of the device. The first TPMC700 device is named "/tpmc700/0", the second device is named "/tpmc700/1" and so on.

![](_page_11_Picture_0.jpeg)

#### **EXAMPLE**

```
#include "tpmc700api.h"
TPMC700 HANDLE hdl;
/*
** open file descriptor to device
*/
hdl = tpmc700Open( "/tpmc700/0" );
if (hdl == NULL){
    /* handle open error */
}
```
#### **RETURNS**

A device handle, or NULL if the function fails. An error code will be stored in *errno*.

#### **ERROR CODES**

The error codes are stored in *errno.*

The error code is a standard error code set by the I/O system.

![](_page_12_Picture_0.jpeg)

## **3.1.2 tpmc700Close**

#### **NAME**

tpmc700Close – Closes a device.

#### **SYNOPSIS**

TPMC700\_STATUS tpmc700Close ( TPMC700\_HANDLE hdl )

#### **DESCRIPTION**

This function closes previously opened devices.

#### **PARAMETERS**

*hdl*

This argument specifies the device handle to the hardware module retrieved by a call to the corresponding open-function.

#### **EXAMPLE**

```
#include "tpmc700api.h"
TPMC700_HANDLE hdl;
TPMC700_STATUS result;
/*
** close file descriptor to device
*/
result = tpmc700Close( hdl );
if (result != TPMC700_OK)
{
    /* handle close error */
}
```
![](_page_13_Picture_0.jpeg)

#### **RETURNS**

On success, TPMC700\_OK is returned. In the case of an error, the appropriate error code is returned by the function.

![](_page_13_Picture_30.jpeg)

![](_page_14_Picture_0.jpeg)

## **3.1.3 tpmc700GetPciInfo**

#### **NAME**

tpmc700GetPciInfo – Get PCI information of the module

#### **SYNOPSIS**

```
TPMC700_STATUS tpmc700GetPciInfo
(
    TPMC700_HANDLE hdl,
    TPMC700_PCIINFO_BUF *pPciInfoBuf
)
```
#### **DESCRIPTION**

This function returns information about the module's PCI header as well as the PCI localization.

#### **PARAMETERS**

#### *hdl*

This argument specifies the device handle to the hardware module retrieved by a call to the corresponding open-function.

#### *pPciInfoBuf*

This argument is a pointer to the structure TPMC700\_PCIINFO\_BUF that receives information of the module PCI header.

typedef struct

{

![](_page_14_Picture_111.jpeg)

![](_page_15_Picture_0.jpeg)

*vendorId* PCI module vendor ID.

#### *deviceId*

PCI module device ID

#### *subSystemId*

PCI module sub system ID

```
subSystemVendorId
     PCI module sub system vendor ID
pciBusNo
```
Number of the PCI bus, where the module resides.

#### *pciDevNo*

PCI device number

#### *pciFuncNo*

PCI function number

#### **EXAMPLE**

```
#include "tpmc700api.h"
TPMC700 HANDLE hdl;
TPMC700 STATUS result;
TPMC700 PCIINFO BUF pciInfoBuf;
/*
** get module PCI information
*/
result = tpmc700GetPciInfo( hdl, &pciInfoBuf );
if (result == TPMC700 OK)
{
    printf( "PCI Localization (Bus:Dev.Func): %d:%d.%d\n",
             pciInfoBuf.pciBusNo,
             pciInfoBuf.pciDevNo,
             pciInfoBuf.pciFuncNo );
}
else
{
    /* handle error */
}
```
![](_page_16_Picture_0.jpeg)

On success, TPMC700\_OK is returned. In the case of an error, the appropriate error code is returned by the function.

![](_page_16_Picture_33.jpeg)

![](_page_17_Picture_0.jpeg)

# **3.2 Output Functions**

### **3.2.1 tpmc700Write**

#### **NAME**

tpmc700Write – Write Output Value

#### **SYNOPSIS**

TPMC700\_STATUS tpmc700Write (

TPMC700\_HANDLE hdl, unsigned int CutputValue

#### **DESCRIPTION**

This function writes the specified output value (32bit) to the specific module.

#### **PARAMETERS**

*hdl*

)

This value specifies the device handle to the hardware module retrieved by a call to the corresponding open-function.

#### *OutputValue*

This argument specifies the new output value. Bit 0 of the output word corresponds to the first output line, bit 1 corresponds to the second output line, and so on.

**Bit 16 up to 32 will be ignored for TPMC700-x1 (16 output lines).**

#### **EXAMPLE**

#include "tpmc700api.h"

![](_page_17_Picture_109.jpeg)

…

![](_page_18_Picture_0.jpeg)

```
…
/*------------------------------
 Set output lines to 0x12345678
 ------------------------------*/
result = tpmc700Write( hdl,
                       0x12345678 );
if (result != TPMC700 OK)
{
    /* handle error */
}
```
On success, TPMC700\_OK is returned. In the case of an error, the appropriate error code is returned by the function.

![](_page_18_Picture_67.jpeg)

![](_page_19_Picture_0.jpeg)

## **3.2.2 tpmc700WriteMask**

#### **NAME**

(

 $\lambda$ 

tpmc700WriteMask – Write Output Value with Bitmask

#### **SYNOPSIS**

TPMC700\_STATUS tpmc700WriteMask

TPMC700\_HANDLE hdl, unsigned int **Cultum** OutputValue,<br>
unsigned int **Mask** unsigned int

#### **DESCRIPTION**

This function sets the output lines to the specified value. Only output lines specified by the bitmask are affected.

#### **PARAMETERS**

*hdl*

This value specifies the device handle to the hardware module retrieved by a call to the corresponding open-function.

#### *OutputValue*

This argument specifies the new output value. Bit 0 of the output word corresponds to the first output line, bit 1 corresponds to the second output line, and so on.

**Bit 16 up to 32 will be ignored for TPMC700-x1 (16 output lines).**

*Mask*

This parameter specifies a 32bit mask. '1' means that the corresponding bit in *OutputValue* will be updated. '0' bits will be left unchanged. Bit 0 corresponds to the first output line, bit 1 corresponds to the second output line and so on.

**Bit 16 up to 32 will be ignored for TPMC700-x1 (16 output lines).**

![](_page_20_Picture_0.jpeg)

#### **EXAMPLE**

```
#include "tpmc700api.h"
TPMC700 HANDLE hdl;
TPMC700 STATUS result;
unsigned int OutputValue;
unsigned int Mask;
/*-------------------------------------------------
  Set output line 1 and 8 (bit 0 and bit 7), and
 clear output line 32 (bit 31)
  -------------------------------------------------*/
OutputValue = (1 \ll 7) | (1 \ll 0);
Mask = (1 \ll 31) | (1 \ll 7) | (1 \ll 0);result = tpmc700WriteMask( hdl,
                           OutputValue,
                           Mask );
if (result != TPMC700_OK)
{
    /* handle error */
}
```
#### **RETURN VALUE**

On success, TPMC700\_OK is returned. In the case of an error, the appropriate error code is returned by the function.

![](_page_20_Picture_107.jpeg)

![](_page_21_Picture_0.jpeg)

## **3.2.3 tpmc700OutputLineSet**

#### **NAME**

tpmc700OutputLineSet – Set the specific Output Line

#### **SYNOPSIS**

TPMC700\_STATUS tpmc700OutputLineSet

( TPMC700\_HANDLE hdl, int CutputLine )

#### **DESCRIPTION**

This function sets the specified output line to '1'.

#### **PARAMETERS**

*hdl*

This value specifies the device handle to the hardware module retrieved by a call to the corresponding open-function.

#### *OutputLine*

This argument specifies the output line number which shall be set. Valid values are 1 to 32. For TPMC700-x1 modules, values higher than 16 are ignored.

#### **EXAMPLE**

#include "tpmc700api.h"

TPMC700 HANDLE hdl; TPMC700\_STATUS result;

…

![](_page_22_Picture_0.jpeg)

```
…
/*-------------------------------------------------
 Set output line 4
  -------------------------------------------------*/
result = tpmc700OutputLineSet( hdl, 4 );
if (result != TPMC700_OK)
{
    /* handle error */
}
```
On success, TPMC700\_OK is returned. In the case of an error, the appropriate error code is returned by the function.

![](_page_22_Picture_64.jpeg)

![](_page_23_Picture_0.jpeg)

## **3.2.4 tpmc700OutputLineClear**

#### **NAME**

(

)

tpmc700OutputLineClear – Clear the specific Output Line

#### **SYNOPSIS**

```
TPMC700_STATUS tpmc700OutputLineClear
```
TPMC700\_HANDLE hdl, int CutputLine

#### **DESCRIPTION**

This function clears the specified output line to '0'.

#### **PARAMETERS**

*hdl*

This value specifies the device handle to the hardware module retrieved by a call to the corresponding open-function.

#### *OutputLine*

This argument specifies the output line number which shall be cleared. Valid values are 1 to 32. For TPMC700-x1 modules, values higher than 16 are ignored.

#### **EXAMPLE**

```
#include "tpmc700api.h"
TPMC700 HANDLE hdl;
TPMC700 STATUS result;
/*-------------------------------------------------
 Clear output line 32
 -------------------------------------------------*/
result = tpmc7000utputLineClear( hdl, 32);
if (result != TPMC700 OK)
{
    /* handle error */
}
```
![](_page_24_Picture_0.jpeg)

On success, TPMC700\_OK is returned. In the case of an error, the appropriate error code is returned by the function.

![](_page_24_Picture_36.jpeg)

![](_page_25_Picture_0.jpeg)

## **3.2.5 tpmc700OutputStatus**

#### **NAME**

(

)

tpmc700OutputStatus – Read Status of Output Lines and Watchdog

#### **SYNOPSIS**

TPMC700\_STATUS tpmc700OutputStatus

```
TPMC700_HANDLE hdl,
unsigned int *pOutputValue,<br>unsigned int *pWatchdogSta
```
\*pWatchdogStatus

#### **DESCRIPTION**

This function reads the status of the output lines and also the watchdog facility.

#### **PARAMETERS**

*hdl*

This value specifies the device handle to the hardware module retrieved by a call to the corresponding open-function.

#### *pOutputValue*

This argument is a pointer to an *unsigned int* (32bit) value where the output line status is returned. Bit 0 of the output word corresponds to the first output line, bit 1 corresponds to the second output line, and so on. For TPMC700-x1, the upper 16bits shall be ignored.

#### *pWatchdogStatus*

This argument is a pointer to an *unsigned int* (32bit) value where the watchdog status is returned. The following values are possible:

![](_page_25_Picture_129.jpeg)

![](_page_26_Picture_0.jpeg)

#### **EXAMPLE**

```
#include "tpmc700api.h"
TPMC700 HANDLE hdl;
TPMC700_STATUS result;
unsigned int OutputValue;
unsigned int WatchdogStatus;
/*-------------------------------------------------
 Read output status
 -------------------------------------------------*/
result = tpmc700OutputStatus( hdl,
                                &OutputValue,
                                &WatchdogStatus );
if (result == TPMC700 OK)
{
    if (WatchdogStatus != TPMC700_WD_FAILURE)
    {
         printf("Output Status: 0x%08X\n", OutputValue);
    }
    else
    {
         printf("Output disabled by Watchdog\n");
    }
}
else
{
    /* handle error */
}
```
#### **RETURN VALUE**

On success, TPMC700\_OK is returned. In the case of an error, the appropriate error code is returned by the function.

![](_page_26_Picture_118.jpeg)

![](_page_27_Picture_0.jpeg)

# **3.3 Watchdog Functions**

## **3.3.1 tpmc700WatchdogEnable**

#### **NAME**

tpmc700WatchdogEnable – Enable Output Watchdog

#### **SYNOPSIS**

TPMC700\_STATUS tpmc700WatchdogEnable ( TPMC700\_HANDLE hdl )

#### **DESCRIPTION**

This function enables the watchdog timer for the output lines. The watchdog function is activated after the next write operation to the device. Please remember that if the watchdog is enabled and no write access occurs within 120 ms, all outputs go into the OFF state. To unlock the output register and leave the OFF state the function *tpmc700WatchdogReset* must be executed.

#### **PARAMETERS**

*hdl*

This value specifies the device handle to the hardware module retrieved by a call to the corresponding open-function.

### **EXAMPLE**

#include "tpmc700api.h"

TPMC700 HANDLE hdl; TPMC700 STATUS result;

…

![](_page_28_Picture_0.jpeg)

```
…
/*-----------------
 Enable Watchdog
 -----------------*/
result = tpmc700WatchdogEnable( hdl );
if (result != TPMC700_OK)
{
    /* handle error */
}
```
On success, TPMC700\_OK is returned. In the case of an error, the appropriate error code is returned by the function.

![](_page_28_Picture_58.jpeg)

![](_page_29_Picture_0.jpeg)

## **3.3.2 tpmc700WatchdogDisable**

#### **NAME**

tpmc700WatchdogDisable – Disable Output Watchdog

#### **SYNOPSIS**

```
TPMC700_STATUS tpmc700WatchdogDisable
```
( TPMC700\_HANDLE hdl )

```
DESCRIPTION
```
This function disables the watchdog timer for the output lines.

#### **PARAMETERS**

*hdl*

This value specifies the device handle to the hardware module retrieved by a call to the corresponding open-function.

### **EXAMPLE**

```
#include "tpmc700api.h"
TPMC700 HANDLE hdl;
TPMC700 STATUS result;
/*-----------------
 Disable Watchdog
 -----------------*/
result = tpmc700WatchdogDisable( hdl );
if (result != TPMC700_OK)
{
    /* handle error */
}
```
![](_page_30_Picture_0.jpeg)

On success, TPMC700\_OK is returned. In the case of an error, the appropriate error code is returned by the function.

![](_page_30_Picture_30.jpeg)

![](_page_31_Picture_0.jpeg)

## **3.3.3 tpmc700WatchdogReset**

#### **NAME**

tpmc700WatchdogReset – Reset Output Watchdog Error

#### **SYNOPSIS**

```
TPMC700_STATUS tpmc700WatchdogReset
```
( TPMC700\_HANDLE hdl )

#### **DESCRIPTION**

This function resets the watchdog status and clears an occurred error.

#### **PARAMETERS**

*hdl*

This value specifies the device handle to the hardware module retrieved by a call to the corresponding open-function.

#### **EXAMPLE**

```
#include "tpmc700api.h"
TPMC700 HANDLE hdl;
TPMC700 STATUS result;
/*-----------------
 Reset Watchdog
 -----------------*/
result = tpmc700WatchdogReset( hdl );
if (result != TPMC700_OK)
{
    /* handle error */
}
```
![](_page_32_Picture_0.jpeg)

On success, TPMC700\_OK is returned. In the case of an error, the appropriate error code is returned by the function.

![](_page_32_Picture_30.jpeg)

![](_page_33_Picture_0.jpeg)

# **4 Legacy I/O System Functions**

This chapter describes the legacy driver-level interface to the I/O system. The purpose of these functions is to install the driver in the I/O system, add and initialize devices.

**The legacy I/O system functions are only relevant for the legacy TPMC700 driver. For the VxBus-enabled TPMC700 driver, the driver will be installed automatically in the I/O system and devices will be created as needed for detected modules.**

# **4.1 tpmc700PciInit**

#### **NAME**

tpmc700PciInit – Generic PCI device initialization

#### **SYNOPSIS**

void tpmc700PciInit()

#### **DESCRIPTION**

This function is required only for Intel x86 VxWorks platforms. The purpose is to setup the MMU mapping for all required TPMC700 PCI spaces (base address register) and to enable the TPMC700 device for access.

The global variable *tpmc700Status* obtains the result of the device initialization and can be polled later by the application before the driver will be installed.

![](_page_33_Picture_115.jpeg)

#### **EXAMPLE**

extern void tpmc700PciInit();

tpmc700PciInit();

![](_page_34_Picture_0.jpeg)

# **5 Debugging and Diagnostic**

The TPMC700 device driver provides a function and debug statements to display versatile information of the driver installation and status on the debugging console.

If the VxBus driver is used, the TPMC700 show routine is included in the driver by default and can be called from the VxWorks shell. If this function is not needed or program space is rare the function can be removed from the code by un-defining the macro INCLUDE TPMC700 SHOW in tpmc700drv.c

The tpmc700Show function (only if VxBus is used) displays detailed information about probed modules, assignment of devices respective device names to probed TPMC700 modules and device statistics.

If TPMC700 modules were probed but no devices were created it may be helpful to enable debugging code inside the driver code by defining the macro TPMC700\_DEBUG in tpmc700drv.c.

**In contrast to VxBus TPMC700 devices, legacy TPMC700 devices must be created "manually". This will be done with the first call to the tpmc700Open API function.**

```
-> tpmc700Show
Probed Modules:
   [0] TPMC700-10: Bus=4, Dev=2, DevId=0x0353, VenId=0x1498, Init=OK, vxDev=0x5380
Associated Devices:
   [0] TPMC700-10: /tpmc700/0
Device Statistics:
   /tpmc700/0:
        open count = 0Current Output Value = 0x00000000
       Watchdog disabled
```